# Welcome to ODP's Provider Profiles

The purpose of ODP's Provider Profiles is to assist individuals and families to make informed decisions when they are choosing providers of services and to encourage quality improvement. Provider Profiles have two parts. The first part is written by the provider and includes such information as the provider's mission and values, services the provider offers, and how the provider supports individuals in the community. The second part includes data and information about how the provider is performing.

## Click on Buttons to view Provider Information

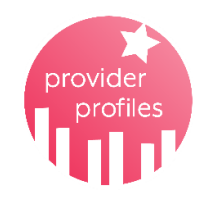

## Provider Profiles

Clicking on this button downloads a document in which you can see detailed information on specific providers. The document has a Table of Contents that shows the names of the providers that are included at this time. You can click on the name of the provider in the Table of Contents and you will be taken to the pages that tell about that provider. Over time, ODP will add more providers to this document.

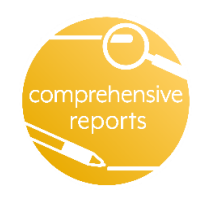

## QA&I Comprehensive Reports

ODP writes a report about each provider we monitor through the Quality Assessment and Improvement (QA&I) process. This button takes you to the Comprehensive Reports page on MyODP. Provider Comprehensive Reports are organized in folders alphabetically. Click on the Provider's document to download the report.

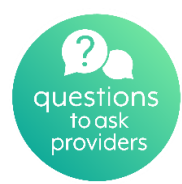

## Recommended ?s for Individuals & Families

This button helps you to download a document full of recommended questions you can ask when you visit and interview providers you think you might like to know more about.

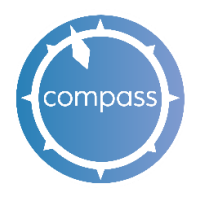

## Compass

This button will take you to the Compass website which will allow you to sign up for services if you would like to do so.

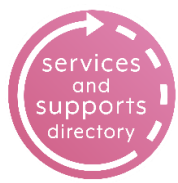

## Services & Supports Directory (SSD) Button

Clicking on this button will take you to an external website which allows you to search providers and access information about the services they offer.

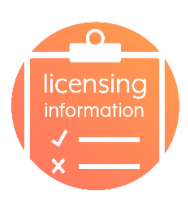

## Licensing Information

Click here to look up any available licensing information on the Department of Human Services website about providers you are interested in learning about.

## Before you start

Before you start using ODP's Provider Profiles, ask yourself

• If you know the names of these providers, begin with the button in the center that says Provider Profiles.

• If you need to search for a provider that delivers the services you need near your home, the Services and Supports Directory (SSD) Button will be the place to begin looking for a provider. When you have one or more providers in mind, learn more about these providers by choosing the Provider Profiles button next.

If you have a problem with the web page, contact MyODP's Help Desk for assistance.